# **REFERENZKARTE Inhaltselemente 1** Kapitel **C.6**

# **Inhalts-Abschnitt: Element-Einstellungen, Formatter: Nur Text**

Element-Einstellungen steuern, welche **Teile des Inhalts-Abschnitts** an dieser Position der Seite wie gezeigt werden; **der Formular Inhalt wird dadurch nicht geändert!** Auf dieser und den folgenden Seiten wird die Darstellung des gezeigten Formulars mit verschiedenen Einstellungen gezeigt, hier der Formatter **Nur Text**.

# l **Element-Einstellungen bearbeiten**

- **»** Symbolleiste des Elements anzeigen
- **»** Fenster 'Element-Einstellungen' öffnen
- **(3)** Formatter » **Basis-Formatter setzen**
- **»** Einstellungen auswählen
- þ **»** Schalter setzen
- OK **»** Vorgang abschließen

## **Die Auswahlmöglichkeiten und Schalter sind gekoppelt an den gewählten Basis-Formatter!**

### **Ausgefülltes Formular** (gilt für alle Beispiele: C.6 - C.8)

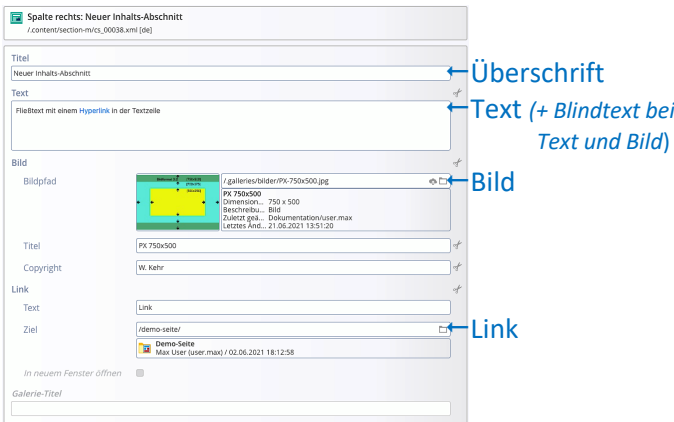

#### **Anzeige-Beispiele - Formatter: Nur Text**

*Standard-Einstellung (wie oben rechts gezeigt)* **Neuer Inhalts-Abschnitt** 

.<br>Fließtext mit einem Hyperlink in der Textzeile

*Anders:* Überschrift ausblenden; Button über die ganze Breite

Fließtext mit einem Hyperlink in der Textzeile

*Anders:* Untergeordnete Wichtigkeit (H4); Text ausblenden; Überschrift verlinken Neuer Inhalts-Abschnitt

*Anders:* Hintergrund hellgrau; Ausrichtung: zentriert

#### **Neuer Inhalts-Abschnitt**

Fließtext mit einem Hyperlink in der Textzeile

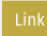

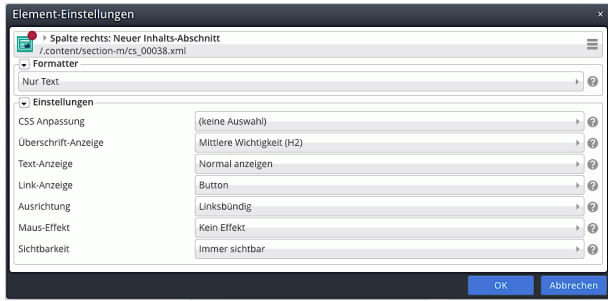

Der Formatter **Link-Box** weitet die Link-Sensitivität auf die ganze Box aus (vgl. C.8).

Die **Einstellungen und Schalter** sind in der Regel selbsterklärend - gute Informationen gibt das  $\bullet$ .

#### *CSS-Anpassung*

Hintergrund farblich hervorheben

#### *Überschrift-Anzeige*

Wichtigkeit (SEO) - und daran gekoppelt die Schriftgröße; alternativ Überschrift ausblenden

# *Text-Anzeige*

Normal / Vergrößert / ausblenden

# *Link-Anzeige* \*)

**Button** Button über die ganze Breite Kleiner Button Einfacher Text-Link Überschrift verlinken Link ausblenden

## *Ausrichtung*

Linksbündig/Zentriert/Rechtsbündig/Blocksatz

*Maus-Effekt* \*)

#### Optische Effekte bei Mouseover

#### *Sichtbarkeit*

Steuert, bei welcher Bildschirmgröße (vgl. A.4) dieser Inhalts-Abschnitt angezeigt wird.

# Immer sichtbar

Immer sichtbar Versteckt in XS, sichtbar in SM, MD, LG und XL Versteckt in XS und SM, sichtbar in MD, LG und XL Versteckt in XS, SM und MD, sichtbar in LG und XL Versteckt in XS, SM, MD und LG, sichtbar in XL Sichtbar in XS, versteckt in SM, MD, LG und XL Sichtbar in XS und SM, versteckt in MD, LG und XL Sichtbar in XS, SM und MD, versteckt in LG und XL Sichtbar in XS, SM, MD und LG, versteckt in XL

Derselbe Inhalts-Abschnitt kann auf einer Seite an verschiedenen Positionen "wiederverwendet" werden und dann z.B. mit **komplementären** Einstellungen jeweils unterschiedlich abhängig von der Bildschirmgröße formatiert werden!

**\*)**

Gleiche Selektionsfelder können abhängig vom Formatter unterschiedliche Optionen anbieten!